# **Socrates Documentation**

*Release 0.9.3*

**Honza Pokorny**

**Sep 27, 2017**

# **Contents**

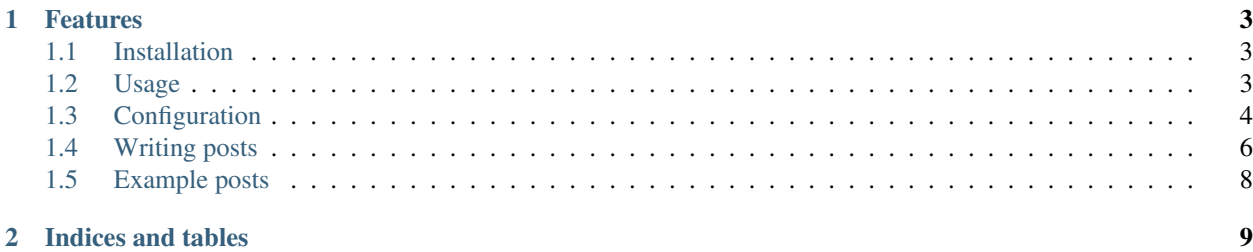

Socrates is a simple static site generator. It's geared towards blogs. You write your posts in your favorite plain text to HTML language (e.g. Markdown, textile) and save them as text files on your harddrive. Socrates then takes them, and creates a full HTML site for you. For free, you will get a home page which lists latest posts, single post pages, category pages, archive pages, an about page and an atom feed.

# CHAPTER<sup>1</sup>

### Features

- <span id="page-6-0"></span>• Familiar Django and Jinja2 templates
- Simple install via pip
- Markdown, reStructuredText, Textile support
- YAML configuration
- Atom feed
- Github pages compatible

Contents:

# <span id="page-6-1"></span>**Installation**

#### Via PyPI:

pip install socrates

Or, get the latest code from Github:

pip install -e git://github.com/honza/socrates.git#egg=socrates

# <span id="page-6-2"></span>**Usage**

First, you need to create a new blog:

**\$** socrates -i blog

This will create a blog directory with a simple blog structure:

```
blog
   posts
        2010-your-post.md
    pages
        about.md
        contact.md
    layout
        index.html
        single.html
        category.html
        ...
    media
        style.css
    config.yaml
```
The posts directory is where you will place your posts files. Anything prefixed with \_or . will be ignored. layout is your basic theme or a template. config.yaml is a site-wide configuration file. Don't forget to update the about file with relevant information.

You can also create a new blog in the current working directory:

```
$ socrates -i
```
When you are ready to generate your site, you run:

```
$ socrates -g blog
```

```
Or,
```

```
$ socrates -g
```
for current directory.

This will place all the generated files in  $b \log/$  deploy. You can then take that directory and upload it to your server.

# <span id="page-7-0"></span>**Configuration**

This is a reference for your blog's main configuration file. Any values that you add in there will be made available in your templates' context.

#### **author**

Blog author. Defaults to *author*.

```
site_name
```
Site name. Defaults to *Socrates site*.

#### **posts\_per\_page**

Number of posts displayed per page. Used for pagination. Defaults to *10*. Setting this to *0* will display all posts on one page.

#### **url**

Your site's URL. Defaults to *http://example.com*.

#### **date\_format**

Python strftime formatted date format. Defaults to *%B %d, %Y*.

#### <span id="page-8-0"></span>**text\_processor**

Which X to html processor to use; *markdown*, *textile*, *rst*, *html*, *extension*. Defaults to *markdown*. The 'extension' setting will decide on the processor to be used based on the post's file extension:

#### •Markdown

- .md
- .markdown
- .mkdn

#### •reStructuredText

– .rst

#### •HTML

- .html
- .htm
- .txt

#### •Textile

– .textile

#### **templates**

'django' or 'jinja2'. Defaults to *django*.

#### **append\_slash**

Whether a slash should be appended to post urls. Defaults to *true*.

#### **url\_include\_day**

Whether to include the day with the month and year in the generated directories and urls. Defaults to *false*.

#### **initial\_header\_level**

By default, the first heading in your document will be <h2>. Only available for reStructuredText posts. Defaults to *2*.

#### **skip\_archives**

If set to *true*, it won't bother generating archives. Defaults to *false*.

#### **skip\_categories**

If set to *true*, it won't bother generating categories. Defaults to *false*.

#### **pygments**

Additional settings for the Pygments HTML Parser. It passes the arguments directly to the HtmlFormatter class when it's instanciated, so these settings include all of the available settings for HtmlFormatter

#### sample:

```
pygments:
    linenos: true
    noclasses: false
    style: 'pastie'
```
#### **style**

The style option has many default built in styles for your code blocks. The ones that ship with Pygments are: monokai, manni, perldoc, borland, colorful, default, murphy, vs, trac, tango, fruity, autumn, bw, emacs, vim, pastie, friendly, native

#### <span id="page-9-1"></span>**inline\_css**

Whether or not you want pygments to output a pygments.css file in your build directory for css. If set to false it will output the file.

#### **punctuation**

Whether common punctuation characters should be replaced with proper HTML characters. Defaults to False. E.g.:

•em dash

•en dash

•double quotes

•single quotes

•apostrophe

This functionality is provided by smartypants and typogrify and only works in Django at this time.

#### **ligatures**

Defaults to False

#### **deploy\_dir**

Defaults to deploy

### <span id="page-9-0"></span>**Writing posts**

All of your posts will typically be contained in the posts directory in your main blog directory. Your post file can be called anything you want, and as long as you're not mixing and matching different text processors, the file extension can be anything, too. I use the following naming convetion:

2011-07-29-name-of-post.rst

This way my posts are automatically ordered by publish date when I run  $\text{ls}$  in the posts directory.

#### **Markdown, textile and HTML**

When you're writing your posts in Markdown (or textile or HTML), you need to add a bit of text to the top of your file to provide Socrates with some metadata about your post.

```
title: Title of your post
date: 2011-07-29 13:00:00
categories:
    - Photos
    - Vacation
----------------------------------------------------------------------
```
The text between the two horizontal line is written in [YAML](http://www.yaml.org/) syntax. Note that the horizontal line should have at least 79 characters.

#### **reStructuredText**

If you want to write your post in reStructuredText, you should use the rst native way to specify document metadata. Include this at the top of your post file:

```
:title: Title of your post
:date: 2011-07-29 13:00:00
:categories: Photos, Vacation
```
This way, your posts can be processed by the native [Docutils](http://docutils.sourceforge.net/) utility functions such as rst2html.py or rst2latex.py.

### **Options**

#### **title**

The title of the post

#### **slug** (optional)

The url-ized transformation of your title. This is useful if you need to maintain an existing url format.

#### **date**

Publish date; YYYY-MM-DD HH: MM

#### **categories**

A list of categories

#### **template**

You can override the default template that the post is going to be rendered with.

### **Syntax highlighting**

Socrates has built-in support for syntax highlighting via [pygments.](http://pygments.org/) It's only available for the markdown and reStructuredText flavors.

#### **Markdown**

For markdown files, we use the same syntax as Github for specifying code blocks.

```
Paragraph text
```python
import datetime
print datetime.datetime.utcnow()
\simMore text
```
#### **reStructuredText**

In reStructuredText, you can use the code-block or sourcecode directives.

```
Paragraph text
.. code-block:: python
    import datetime
    print datetime.datetime.utcnow()
More text
```
# <span id="page-11-0"></span>**Example posts**

Here is an example post written in reStructuredText.

```
:title: `How to make a function in Python`
:date: `2011-07-20 09:00`
:categories: `Code, Python`
How to make a function in Python
================================
A function in Python starts with the keyword ``def``, followed by the
function name and a set of parenthesis.
.. code-block:: python
   def say_hello():
        ...
You can read more about this in the `Python manual`_.
.. _Python manual: http://docs.python.org/tutorial/controlflow.html#defining-functions
```
And here is the same post in Markdown.

```
--------------------------------------------------------------------------
title: How to make a function in Python
date: 2011-07-20 09:00:00
categories:
   - Code
   - Python
--------------------------------------------------------------------------
How to make a function in Python
================================
A function in Python starts with the keyword `def`, followed by the
function name and a set of parenthesis.
   def say_hello():
        ...
You can read more about this in the [Python manual][1].
[1]: http://docs.python.org/tutorial/controlflow.html#defining-functions
```
# CHAPTER 2

Indices and tables

- <span id="page-12-0"></span>• genindex
- modindex
- search

### Index

# A

append\_slash command line option, [5](#page-8-0) author command line option, [4](#page-7-1)

# C

categories command line option, [7](#page-10-0) command line option append\_slash, [5](#page-8-0) author, [4](#page-7-1) categories, [7](#page-10-0) date, [7](#page-10-0) date\_format, [4](#page-7-1) deploy\_dir, [6](#page-9-1) initial\_header\_level, [5](#page-8-0) inline\_css, [5](#page-8-0) ligatures, [6](#page-9-1) posts\_per\_page, [4](#page-7-1) punctuation, [6](#page-9-1) pygments, [5](#page-8-0) site\_name, [4](#page-7-1) skip\_archives, [5](#page-8-0) skip\_categories, [5](#page-8-0) slug (optional), [7](#page-10-0) style, [5](#page-8-0) template, [7](#page-10-0) templates, [5](#page-8-0) text\_processor, [4](#page-7-1) title, [7](#page-10-0) url, [4](#page-7-1) url\_include\_day, [5](#page-8-0)

### D

date command line option, [7](#page-10-0) date\_format command line option, [4](#page-7-1) deploy\_dir command line option, [6](#page-9-1)

### I

initial\_header\_level command line option, [5](#page-8-0) inline\_css command line option, [5](#page-8-0)

### L

ligatures command line option, [6](#page-9-1)

### P

posts\_per\_page command line option, [4](#page-7-1) punctuation command line option, [6](#page-9-1) pygments command line option, [5](#page-8-0)

# S

site\_name command line option, [4](#page-7-1) skip\_archives command line option, [5](#page-8-0) skip\_categories command line option, [5](#page-8-0) slug (optional) command line option, [7](#page-10-0) style command line option, [5](#page-8-0)

# T

template command line option, [7](#page-10-0) templates command line option, [5](#page-8-0) text\_processor

command line option, [4](#page-7-1) title command line option, [7](#page-10-0)

### U

url command line option, [4](#page-7-1) url\_include\_day command line option, [5](#page-8-0)